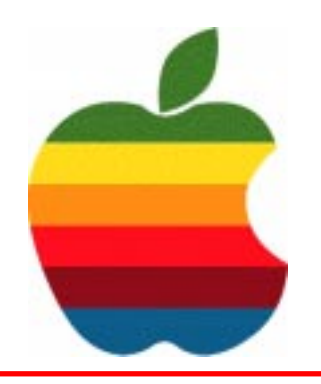

# *The GAB'er*

**The Newsletter of the Greater Albany Apple Byters**

## **iTunes Music Store Downloads Surpass 300 Million**

### *"Across The Universe" Hits the Billboard Hot 100 Singles Chart*

CUPERTINO, California—March 2, 2005—Apple® today announced that music fans have purchased and downloaded more than 300 million songs from the iTunes® Music Store. Additionally, the benefit single "Across the Universe," available exclusively on the iTunes Music Store, debuted as number 22 on the Billboard Hot 100 singles chart making it the most successful exclusive digital track ever in its first week of release.

"We're honored to offer "Across the Universe" exclusively on the iTunes Music Store with all proceeds going to tsunami survivors and their families," said Eddy Cue, Apple's vice president of Applications.

The iTunes Music Store features more than one million songs and continues to add great music in all categories, including this week's addition of classic live recordings from the Grateful Dead—the two-track "Dick's Picks" series and the multi-track "Vault" series —and an exclusive version of Jack Johnson's new album "In Between Dreams" which includes a digital booklet.

#### **Volume 21, Number 7 - March 2005**

## **GAAB Coordinator's Corner by John Buckley**

Last month we looked at *Photoshop Elements 3.0* from *Adobe*. This is a very popular program and the latest version showed us some great features that makes it more and more like its "Big Daddy" *PhotoShop*.

This month, we will try to take quick looks at two programs, *Sketchup*, a 3D drawing program and an old-time favorite, *Appleworks*. This should catch us up for the meeting we missed because of the snow-day we had in January.

To find out what's happening in the Mac World, GAAB is the place to be. So be sure to be at our January meeting and every meeting to find out the best information about the Mac.

The March meeting will be held at Troy High School in room 212 on Wednesday, March 9, 2005. The meeting will begin at 7 p.m. Troy High School is located at 1950 Burdett Avenue two blocks south of Samaritan Hospital. From the Northway, take exit 7 to Alternate Route 7. Follow Alternate Route 7 to Troy. Route 7 becomes Hoosick Street in Troy. Travel east on Hoosick Street to the first light past the old Dunkin Donuts, which is now a liquor store. This is Burdett Avenue. Turn right and travel past Samaritan Hospital for about two blocks. Troy High School will be the second school on your left. The name is on the front of the building. You can park in the front lot. Come in the main entrance, go up the main stairway to the second floor, turn left and go to room 212.

**Next GAAB Meeting March 9, 2005 7:00 p.m.**

**Sketchup / AppleWorks**

**Room 212, Troy High School Burdett Avenue, Troy, NY**

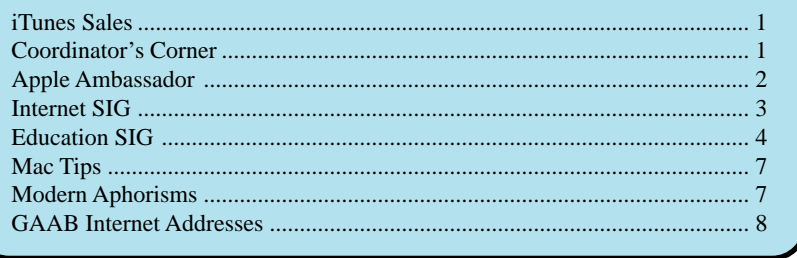

**Featured in this Issue**

*Serving the Apple Computer User Community Since May 1984*

2

The Greater Albany Apple Byters is an Apple Computer User Group. Meetings are held the second Wednesday of each month (except July and August) in Room 212 of Troy High School, located on Burdett Avenue, Troy, NY.

Annual membership fee is \$10.00. Membership privileges include this newsletter, access to a large public domain software and video/audio tape library, local vendor discounts, special interest groups, and other special offers.

Contents of The GAB'er are copywriten, all rights reserved. Original articles may be reprinted by not-for-profit organizations, provided that proper credit is given to the author, The GAB'er, and a copy of the publication sent to The GAB'er editor.

The views expressed herein are the sole responsibility of each author, and do not necessarily represent the views of the Greater Albany Apple Byters.

Note: Trademarks used in this newsletter are recognized as trademarks of the representative companies.

#### **Officers & Special Interest Group Leaders**

Program Coordinator John Buckley 272-7128

Membership Director Cecilia MacDonald 872-0823

Treasurer Cecilia MacDonald 872-0823

Public Domain Librarian Bill Shuff 393-9753

> Newsletter Editor Roger Mazula 782-1160

Education SIG John Buckley 272-7128

Internet SIG Lou Wozniak 465-2873

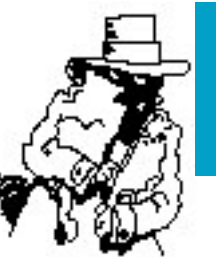

## **Apple Ambassador**

#### **Jef Raskin, Creator of the Macintosh Computer, Dies at 61**

Pacifica, CA February 27, 2005—Jef Raskin, a mathematician, orchestral soloist and composer, professor,

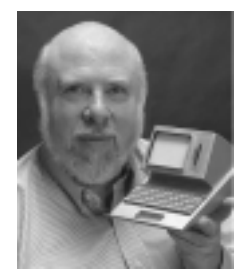

bicycle racer, model airplane designer, and pioneer in the field of human-computer interactions, died peacefully at home in California on February 26th, 2005 surrounded by his family and loved ones. He had recently been diagnosed with pancreatic cancer.

Jef created the Macintosh computer as employee number 31 at Apple in the early 1980s, revolutionizing computer interface design. Jef invented "click and drag" and many other methods now taken for granted by computer users. He named the Macintosh project after his favorite variety of apple, the McIntosh, modifying the spelling for copyright purposes. Jef's article "Holes in the Histories" <http:// jef.raskincenter.org/published/holes.html> addresses some popular misconceptions about the Macintosh Project. Jef strongly believed that computers should make tasks easy for people, not the other way around. For twenty-five more years, his work focused on improving interfaces, culminating in his book, The Humane Interface (Addison-Wesley, 2000). Jef created the Raskin Center for Humane Interfaces (RCHI), <http://www.raskincenter.org>, which will soon release a preview of Archy, a culmination and exemplar of his design principles. Archy redesigns the basic building blocks of computing to demonstrate an entirely new paradigm for computer use. RCHI will continue under the technical leadership of Jef's son, Aza Raskin.

Jef worked until the last days of his life to finish the code for Archy. He told a friend ten days before he died, "When people get a chance to work in Archy and see how much easier it is to do their work, we'll get enormous support." He had completed almost all of the basic work by the time his health took a turn for the worse a few days later.

Jef viewed good design as a moral duty, holding interface designers to the same ethical standards as surgeons. Alluding to Isaac Asimov's first law of robotics, one of Jef's mantras was that "any system shall not harm your content or, through

*Continued on page 6.*

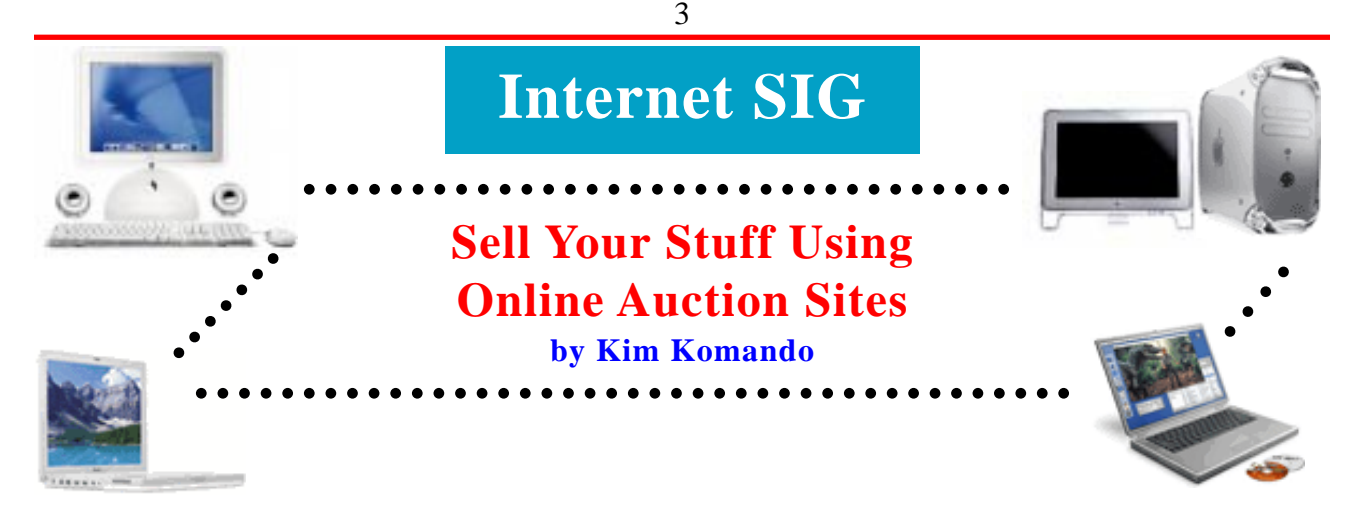

Is your closet or garage overflowing with things that you no longer use or want? You're not alone. According to a 2004 Nielsen Survey, the average American stashes \$2,222 worth of unused items.

Your junk could be someone else's treasure. To find out, tap into one of America's fastest growing sensations—online auctions.

These sites let you list items for sale and charge a fee ranging from a nickel to over 8 percent of the item's sale price. If you auction a camera and get \$100, for example, the fee charged by an auction site generally will be around \$5.

Sellers post a description and photograph of their wares. Buyers search for offerings by category—say, digital camera—or item—Nikon D100 under \$1,000. Buyers can also put items on a watch list for instant notification when they become available.

There are many online auction sites. eBay (http:// www.ebay.com) is the biggest, with auction sales reported at \$1,000 per second. Other popular auction sites are Amazon (http://www.amazon.com) and Yahoo! (http:// auctions.yahoo.com).

To get started, set up an account at the site and buy something small to learn the process. Pay careful attention to the seller's ratings. Both buyers and sellers are asked to rate their transaction, with the results posted on the auction site. If you need a hand, the auction sites have extensive help areas.

Fortunately, the help sections also include insider tips to boost your chances of selling success. For example, Amazon says extra photographs will gain buyers. eBay claims listings using bold type increase prices by 25 percent. And Yahoo! advises featured placement. However, these extras normally cost more.

After you have some buying experience, try selling. The auction sites make it simple. They supply a template that you complete. In it, describe your item honestly and in detail, the acceptable form of payment and how you will ship it. Most importantly, attach a clean digital photograph in the size required by the auction site.

Once you have a detailed description of your item and a clear photograph, the best thing you can do is set an attractive price. Start your auction bids low to rev up interest. Don't worry. A secret "reserve" price can be set before you begin. You can also list it with a "Buy Now" fixed price. Packing and shipping are routinely extra charges paid by the buyer.

Once your item is sold, payment is made to you by the auction bidder. Optionally, most major auction sites such as eBay and Yahoo! Offer an escrow service. They act as intermediaries between buyers and sellers. The escrow service collects payment from the buyer and holds it for the seller until the transaction has been completed. The cost ranges from about \$4 to \$25 on a \$100 transaction. Don't ship until you receive payment. If payment is made by check, make sure it has cleared the bank.

If this sounds like too much work, eBay offers authorized Trading Assistants. They will pick up, list, bill, pack and ship your item. They typically charge 20 to 38 percent of the sale price, plus any auction fees. Learn more at: http:// contact.ebay.com/ws/eBayISAPI.dll?TradingAssistant

The most popular categories are antiques and collectibles, books and comics, electronics, event-related clothing, jewelry, music, software, outdoor items and sports memorabilia. Planning to sell guns or human body parts? Forget it. Those listings are prohibited by the auction sites.

#### —> About Kim Komando:

You can read Kim's weekly syndicated column in over 100 Gannett newspapers across the country. She writes two columns a week for the USA Today Web site. She also hosts a three-hour weekend radio show (WGY 810AM, Sundays 1:00 - 4:00 pm). Additionally, She writes for Microsoft.com's Small Business site

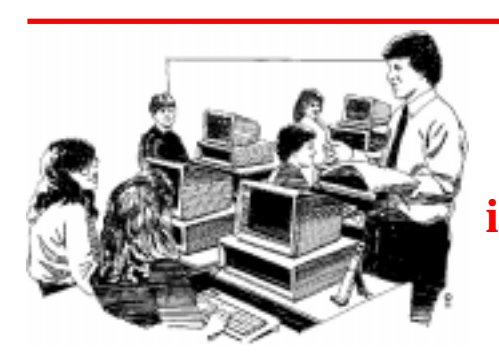

## **Education SIG**

## **iBook Laptops Support Visual Learners**

**1 to 1 Learning Ideal for Deaf Students**

educators of the deaf routinely face.

TSD began its transition to 1 to 1 learning in the fall of 2003. Claire Bugen, school superintendent, says the concept of laptop-based learning grew out of several challenges that

Austin, TX — When educators describe the K-12 student of today, they invariably use phrases like "digital natives" and "visual learners." Nowhere are these descriptions more fitting than at Texas School for the Deaf (TSD). With a student population that is either entirely deaf or hard of hearing, TSD faces very unique challenges. But since the 1970s, Apple computers have been a key part of TSD's curriculum. Now,

with a 1 to 1 learning program based on wireless iBook laptop computers in place, TSD students and teachers are taking advantage of the rich visual potential of the Mac and digital resources.

Texas School for the Deaf was established in 1856. TSD Director of Technology Mari Liles says Apple computers have been a great fit for the school and its students for nearly 30 years.

"Our kids are so visual, and the Mac environment mastered the 'visual learning' piece of it right from the beginning," observes Liles. "Now, with Mac OS X and the iLife suite, we have tools that are perfect for visual learners. Our high school kids are creating amazing digital graphics and video to demonstrate their understanding of curriculum concepts and subject matter. Students are also using Final Cut Pro to produce competition-worthy videos. Many of our students are doing things with the Mac that surpass their hearing counterparts."

*The iBook laptop computers offer our students the chance to do a lot more writing. They are much more comfortable communicating in sign language. But the laptops encourage them to write.— Claire Bugen, Superintendent, Texas School for the Deaf*

#### **Quick Study**

#### **Challenges**

- Increase access to information for deaf and hard of hearing students
- Reduce reliance on limited computer lab facilities
- Encourage higher levels of **literacy**

#### **Solution**

- 150 wireless iBook and PowerBook laptop computers
- 350 eMac, iMac, and Power Mac computers
- Mac OS X
- AirPort\* Base Stations throughout campus
- iLife suite, Keynote
- iSight cameras, iChat AV
- Apple Professional
- Development • Hands On Video Relay System\*\*
- ACTIVboards

#### **Results**

- Deaf and hard of hearing students have greater confidence and pride in their projects and assignments
- Students are writing more, and can collaborate more easily
- Technology tools are available to more students throughout the school

"First, we wanted to increase the amount of access to information our kids would have," Bugen explains. "If you can hear, learning is a lot more incidental — you can pick things up on the radio or TV. With our students, it's a very different thing.

"Second," Bugen continues, "our kids really are Second Language Learners. American Sign Language [ASL] is actually their first language … and there's a huge difference between ASL and printed English. The iBook laptop computers offer our students the chance to do a lot more writing — something they previously detested, because they are much more comfortable communicating in sign language. But the laptops encourage them to write, increasing both the quality and quantity of their work."

#### **Greater Confidence and Collaboration**

Bugen believes the use of the iBook laptops helps strengthen deaf and hard of hearing students' confidence in the classroom. Not only do the technology

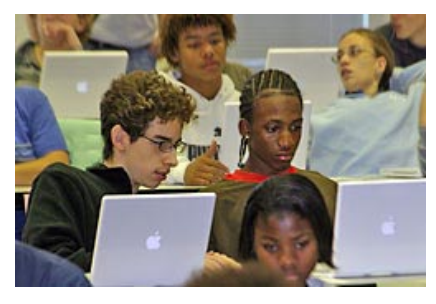

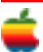

tools encourage them to stretch beyond their normal comfortzone; she feels laptop-based learning also encourages collaboration among classmates.

"Using an iBook removes a bit of the stigma that deaf students often feel … they can work more anonymously," notes Bugen. "Thus, they're much more inclined to experiment with writing. Also, when our kids are in a computer lab it's very hard for them to see each other, which they have to do because they don't hear. But when everyone has an iBook, working together and learning suddenly become a lot more accessible for them."

#### **Teachers Prefer Laptops, Too**

TSD's teachers received PowerBook laptops in November of 2003. At that time, Apple Professional Development trainers helped familiarize staff members with the new computers, and eased their transition to Mac OS X. The teachers then spent four weeks learning the iLife suite and other applications, and developing lesson plans. Weekly staff development sessions led by internal technology specialists and curriculum staff further readied TSD's faculty for the rollout of the laptop program.

*When everyone has an iBook, working together and learning suddenly become a lot more accessible for them.— Claire Bugen*

"In the beginning, we'd hear comments like 'You mean I have a laptop instead of a desktop computer?'" Liles laughs. "In about two weeks teachers were saying, 'Let me have a laptop, and I'll give you back everything else I've ever had!' They can take them home, they can bring them to the front of the classroom and plug in an LCD projector, and do all kinds of things that are more cumbersome with a desktop. The acceptance of the laptops has been very strong for our faculty."

#### **Students' Enthusiasm Running High**

The first group of TSD students began working with the iBook laptops in November of 2003. Liles says enthusiasm has been running high ever since. Teachers (and students) continuously devise creative ways to integrate the iBook into the classroom.

*Students who have the iBook laptops are a lot more motivated and excited about learning.— Mari Liles, Director of Technology, Texas School for the Deaf*

Says Liles, "The teachers will pull a QuickTime movie into a lesson to visually explain to the kids what various vocabulary terms might mean. And, teachers who are using an iBook with Promethean's ACTIVboard can do things in math, science, reading, and social studies that they could never do before.

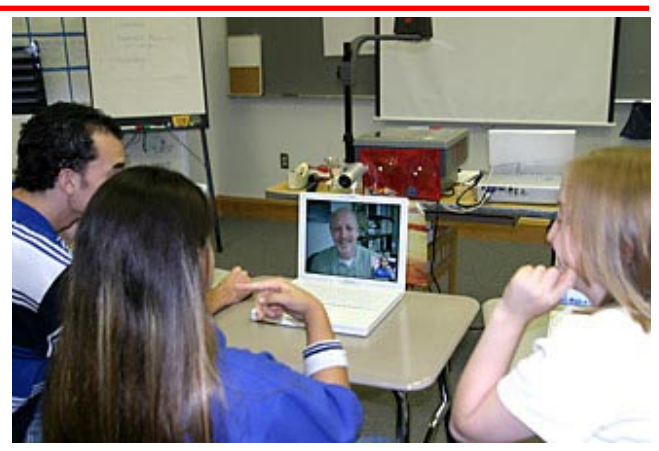

"Students who have the iBook laptops are a lot more motivated and excited about learning as well," Liles continues. "Projects are a big thing now — the kids all want to do the research, and see who can put together the best Keynote presentation. There's a competitiveness in the classroom that I didn't see as much before."

#### **iSight Cameras Enable Video Conferencing**

In traditional public schools, trained sign language interpreters are often in short supply. TSD offers mentoring sessions for future interpreters via video conferencing. In addition, TSD leverages video conferencing technology to present classes in specific content areas, the most popular being American Sign Language for foreign language credit. TSD also employs video conferencing to enable virtual field trips for its students, to such locales as the San Diego Zoo, the NASA-Ames Research Center, and the Holocaust Museum. Brent Mitchell, a systems analyst at TSD, says that future video hook-ups may be done with the wireless iBook laptops and iSight cameras.

"We're just beginning to experiment with iChat AV and iSight for video conferencing," Mitchell confirms. "We've given 30 iSight cameras to our deaf staff; this enables them to talk to each other 'through the air' by signing. We recently turned our 10th graders loose with iSight cameras during the school day to see how they would put them to use. We were amazed at their creativity!

"Now we're looking into the possibility of putting these cameras in each of the dorm living rooms, so the students can communicate with each other and with the teaching staff after the school day is over," Mitchell adds. "And, HOVRS [Hands On Video Relay Service], which runs on the Mac, recently visited our campus to demonstrate how their system works with the iSight cameras … so we feel there is a lot of educational potential for these new Apple solutions."

Says Liles, "We were very impressed with the quality of the signed images via the iSight cameras. The students are easily able to communicate via American Sign Language with each other, and the clarity and smoothness of the signs is completely acceptable. It is a powerful tool that allows our students to be able to communicate with each other and our staff in their natural language."

#### **Better Access to Technology Tools for All**

Now that 1 to 1 learning has become available for many of the high school students at Texas School for the Deaf, technology and information access have become much more equitable in all grades. The school's wireless campus — and the iBook laptops — make learning possible anywhere, 24/ 7.

*I see the iBook computers as exposing our kids to information that they might not acquire in any other way.— Claire Bugen*

"With our iBook initiative for the high school students, the middle school teachers are thrilled because their students can access the other eMac, iMac, and Power Mac computers in the school whenever they want," confirms Liles. "And, since the high school students are staying in their classrooms, they're spending more time on task, and they can use the technology tools in every class period they choose. The iBook laptops have definitely impacted learning at TSD, across the curriculum."

"I see the iBook computers as exposing our kids to information that they might not acquire in any other way," Bugen finishes. "They're reading more, they're being exposed to English print more, and that should translate into literacy. I believe the laptops provide a bridge between American Sign Language and English. In the future, tools like iSight and iChat AV will help our students express themselves camera-to-camera in ASL, then they can translate their projects into English print. I think we're just beginning to see the huge potential of these new technologies for deaf students."

#### **Advice to Other Schools**

- It's impossible to provide "too much" staff development.
- Define a process for dealing with your tech support issues. An open-door policy for staff and students can compromise your productivity.
- Don't get caught without an inventory of loaner computers, power cords, adapters, chargers, and extra batteries.
- Realize that a 1 to 1 learning initiative is an evolutionary process — don't be too hard on yourself the first year.

The above article is from the Apple Computer website as part of their *Profiles in Success* series.

Copyright © 2005 Apple Computer, Inc. All rights reserved.

## **Apple Ambassador**

*Continued from page 2.*

inaction, allow your content to come to harm." Archy implements that principle by making it impossible to permanently lose your work. Archy also replaces mouse movements, which many text editing programs require, with much faster "Leap" keystrokes, reducing the likelihood of carpel tunnel syndrome.

Jef originated the Macintosh project in 1979 despite strong opposition from Apple co-founder Steve Jobs and led the effort for the crucial first three years. He left Apple in 1982 to found Information Appliance Inc., where he created the award-winning Canon Cat in pursuit of his vision that a computer should be an easy-to-use tool. Despite the rapid sale of twenty thousand units, Canon terminated the project due to an internal dispute. Some Canon Cat owners report continuing to use their Cats to this day.

After a decade studying cognitive psychology, Jef established a scientific basis for the design of man-machine interfaces, bringing interface design out of the mystic realm of guruism.

In his 2000 book The Humane Interface, Jef coined the term and founded the field of cognetics, "the ergonomics of the mind," transforming interface design into an engineering discipline with a rigorous theoretical framework. His book, translated into more than nine languages, has gone through numerous printings and become the standard text for more than 100 computing courses around the world.

His sculptures have been exhibited at New York's Museum of Modern Art. One is included in the permanent collection.

Jef's life and work are the subject of a documentary in progress, which will continue to gather information and interviews from people who knew him. More information is available at jefthemovie.com. Jef is survived by his wife of 23 years, Linda Blum; his children, Aza, Aviva, and Aenea; and his children in all but name, Jenna and Rebecca. A memorial service will be announced at a later date. For further information, e-mail Raskin.Press@gmail.com.

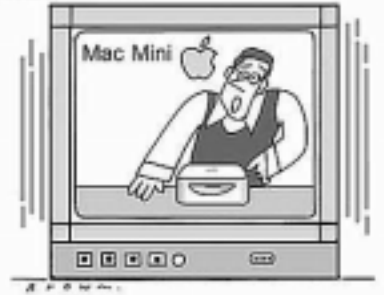

"Our new computer is no higger or heavier than a breadbar. Wait a minute -- this IS a breadbar."

#### **Can't Remember the Classic Keyboard Shortcut?**

Can't remember all the little keyboard shortcuts to "tweak" Classic mode? Neither can I. That's probably why Apple replaced most of those Classic keyboard shortcuts — at least the ones you were used to when you launched Mac OS 9 anyway — with one-click buttons and pop-up menus.

You'll find these under the Apple menu, under System Preferences, under Classic. When the Classic pane appears, click on the Advanced tab and you'll see options for little shortcuts (such as bringing up the Extensions Manager during startup, rebuilding your desktop, etc.).

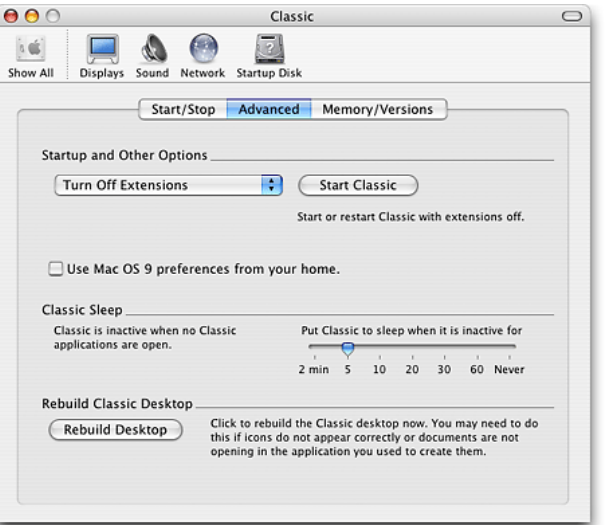

## **Printing from the Desktop (Without a Desktop Printer)**

Don't want a Desktop Printer icon cluttering up your desktop, but you still want to print files from the desktop, or a Finder window (kind of greedy, aren't you)? Then try this little trick: Control-click on the file you want to print to bring up a contextual menu. Go under Open With, and choose Printer Setup Utility from the list. (If it doesn't show up there, you'll have to click on Other, then use a standard Open dialog to navigate to the Printer Setup Utility — it's inside the Applications folder, within the Utilities folder.) Just choose it, and it will either start printing or take you directly to the default application's Print dialog.

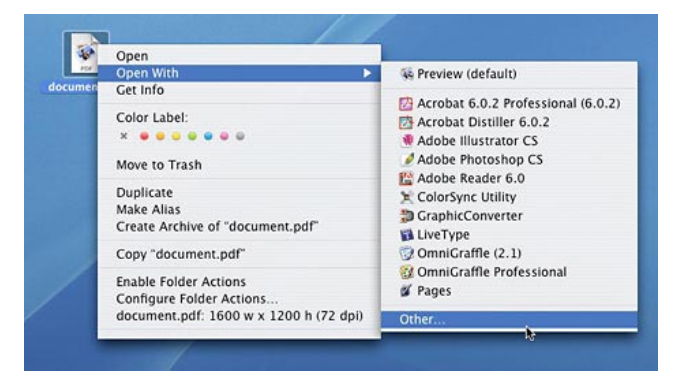

- 1. Home is where you hang your @.
- 2. The E-mail of the species is more deadly than the mail.
- 3. A journey of a thousand sites begins with a single click.
- 4. You can't teach a new mouse old clicks.
- 5. Great groups from little icons grow.
- 6. Speak softly and carry a cellular phone.
- Don't put all your hypes in one home page.
- **Modern Aphorisms** 8. The modem is the message.
	- 9. Too many clicks spoil the browse.
	- 10. The geek shall inherit the earth.
	- 11. A chat has nine lives.
	- 12. Don't byte off more than you can view.
	- 13. Fax is stranger than fiction.
	- 14. What boots up must come down.
	- 15. Virtual reality is its own reward.
	- 16. Modulation in all things.
- 17. A user and his leisure time are soon parted.
- 18. There's no place like http:// www.home.com
- 19. Know what to expect before you connect.
- 20. Oh, what a tangled web site we weave when first we practice...
- 21. Speed thrills.

And, finally...

22. Give a man a fish and you feed him for a day; teach him to use the Web and he won't bother you for weeks.

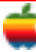

## **GAAB Internet Addresses**

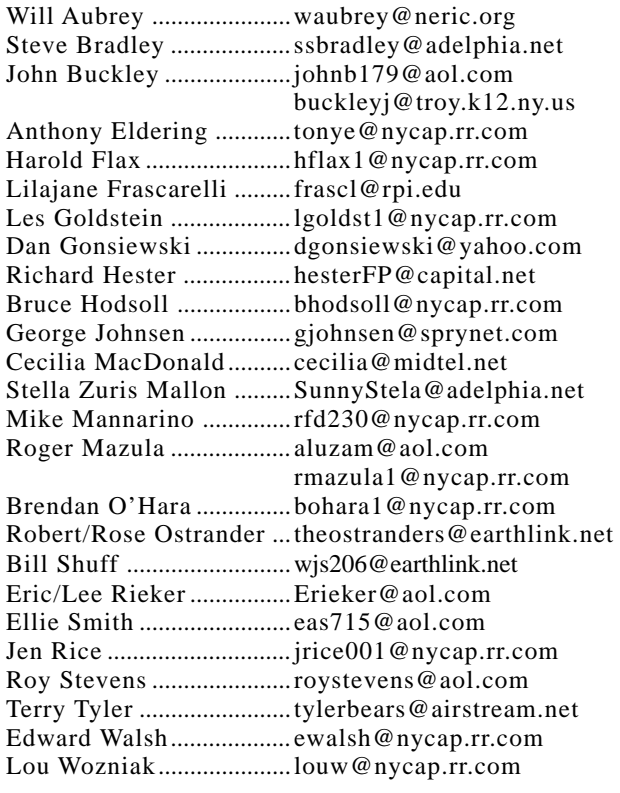

## *Directions*

*Troy Hight School is on Burdett Avenue in Troy. Take Alternate Route 7 into Troy (it becomes Hoosick Street), turn right on Burdett Avenue. The school is past Samaritan Hospital, on the left. Call an officer if you need additional directions.*

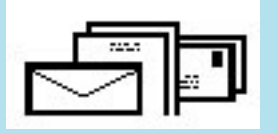

To start or renew your GAAB membership, see Cecilia MacDonald or send your fees payable to her at the following address:

> Cecilia MacDonald 260 Sever Road Delanson, NY 12053

## The GAB'er

c/o Roger C. Mazula, Editor 12 Shelbourne Drive Loudonville, NY 12211

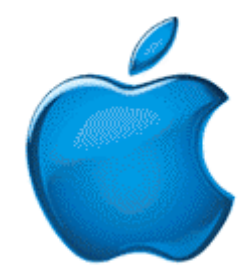

*Visit GAAB on the Internet at http://homepage.mac.com/applebyters*